## **FORAGE SKILLS INDEX (FACULTY ONLY)**

The Skills Index document is a database for faculty and staff to explore the content and select

the virtual experiences offered by Forage.

• [https://docs.google.com/spreadsheets/d/1mlABmgnUN1UEyokof44xS352vf\\_D5WISt](https://docs.google.com/spreadsheets/d/1mlABmgnUN1UEyokof44xS352vf_D5WIStxIMPrZfHhI/edit#gid=884734387)

[xIMPrZfHhI/edit#gid=884734387](https://docs.google.com/spreadsheets/d/1mlABmgnUN1UEyokof44xS352vf_D5WIStxIMPrZfHhI/edit#gid=884734387)

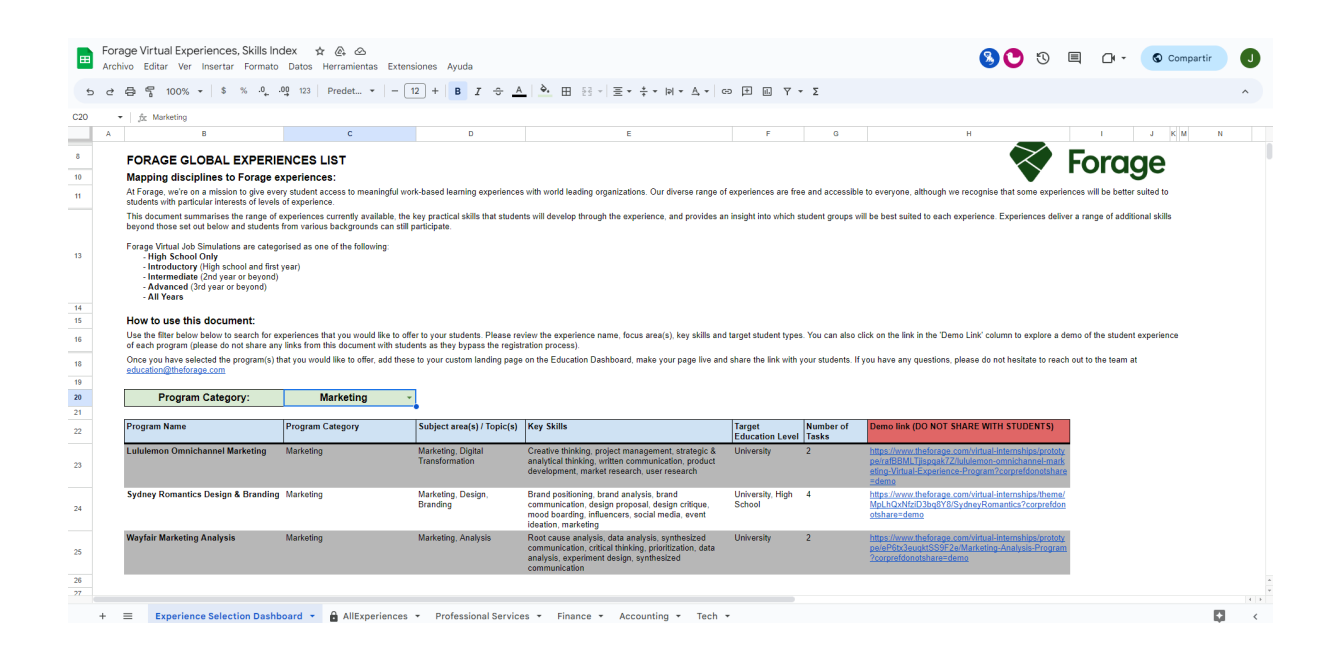

Once you find the desired course to add to your class:

- Write down the name of the course
- Access to your Forage dashboard
- Select your department page
- Click on "Copy Page URL"
- Simply add the link on your Moodle assignment description with the name of the course (For example, Omnichannel Marketing Lululemon). Students will access the department Forage page and find the experience in a matter of minutes.
- Alternatively, you can copy the URL of your desired course from [www.theforage.com](http://www.theforage.com) and paste it in your Moodle assignment description while encouraging students to register with their lsua email.
- Ask your students to send their certificate through Moodle or email to show proof they have completed your assignment.

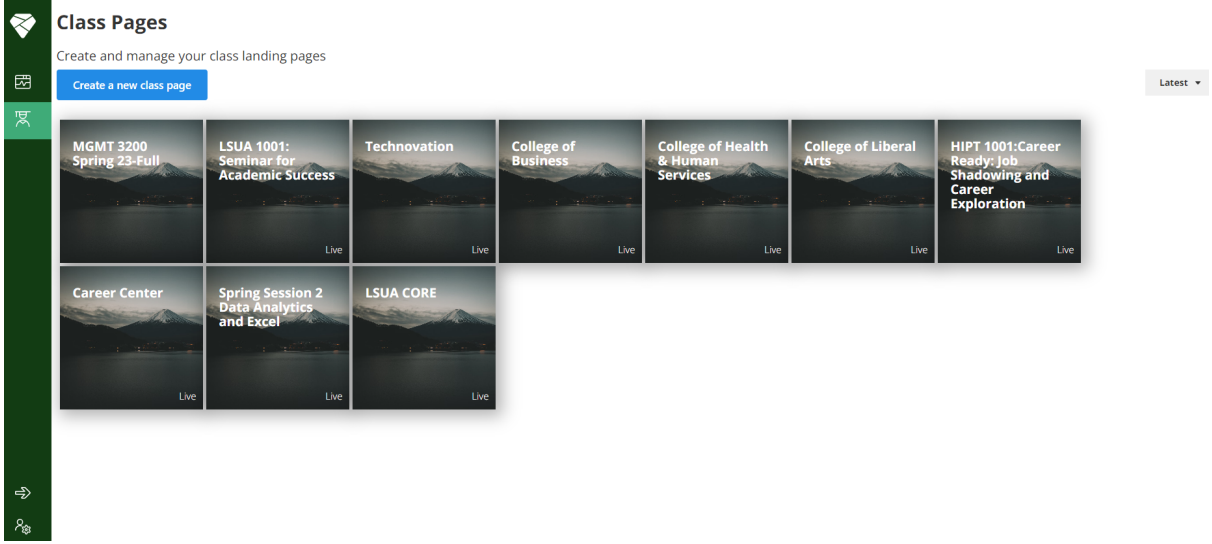